# **Change Starter Wallpaper License Code & Keygen Download X64 (Final 2022)**

# [Download](http://evacdir.com/ZG93bmxvYWR8eHc3TW1WaGVIeDhNVFkxTkRVeU1qRXhNSHg4TWpVM05IeDhLRTBwSUhKbFlXUXRZbXh2WnlCYlJtRnpkQ0JIUlU1ZA/bullpen.halogen?emeril=/undernourishment/Q2hhbmdlIFN0YXJ0ZXIgV2FsbHBhcGVyQ2h.geographically)

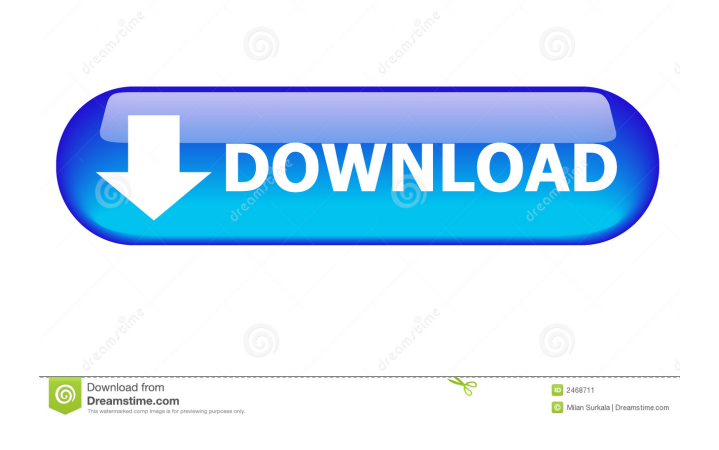

#### **Change Starter Wallpaper Crack+**

\* Organize your Wallpapers and change the desktop wallpaper at any time \* Set an alarm to automatically change the desktop wallpaper at midnight \* Customize the desktop wallpaper in a variety of ways \* View the system status \* Change the desktop wallpaper with one click \* Change the desktop wallpaper with one click on ANY part of the desktop \* Free Support In Change Starter Wallpaper Crack, you can: \* Select from various custom, animated and static wallpapers \* Create new or edit existing wallpapers \* Change the desktop wallpaper with one click on ANY part of the desktop \* Change the desktop wallpaper with one click on ANY part of the desktop \* Set an alarm to automatically change the desktop wallpaper at midnight \* Specify custom color, which can be used as the desktop wallpaper's color \* Specify the days of the week on which the desktop wallpaper is to be changed \* Specify the days of the week on which the desktop wallpaper is NOT to be changed Change Starter Wallpaper Features: \* Easy to use \* Customize desktop wallpapers and set your own \* Set alarm to automatically change the desktop wallpaper at midnight \* Support customizable desktop wallpapers \* Change the desktop wallpaper with one click on ANY part of the desktop \* Free support \* Organize your Wallpapers \* Create new or edit existing wallpapers Change Starter Wallpaper Requirements: \* Windows 7 Starter, Home Premium, Professional, Enterprise, or Ultimate with.NET Framework 3.0 (if any) Change Starter Wallpaper Screenshots: Change Starter Wallpaper Screenshots: Change Starter Wallpaper Free Download Change Starter Wallpaper Free Download. The file download will start directly after you choose these settings.Don't forget to read the system requirements before downloading and make sure that you meet them before you start the download. Change Starter Wallpaper Free Download Change Starter Wallpaper Free Download. The file download will start directly after you choose these settings.Don't forget to read the system requirements before downloading and make sure that you meet them before you start the download. Change Starter Wallpaper Free Download Change Starter Wallpaper Free Download. The file download will start directly after you choose these settings.Don't forget to read the system requirements before downloading and make sure that you meet them before you start the download.

#### **Change Starter Wallpaper Crack X64**

Change Starter Wallpaper Download With Full Crack will allow you to change the desktop wallpaper in Windows 7 Starter without having to uninstall Windows 7 Starter. Change Starter Wallpaper Serial Key allows you to change the default Windows 7 Starter Desktop Wallpaper, Background Picture or Screen saver. It will also allow you to change the default Windows 7 Starter Desktop Wallpaper. This is a reliable application which allows you to change the default wallpaper, with ease. Change Starter Wallpaper allows you to change the Windows 7 Starter Desktop Wallpaper to any pictures or images you like, in any size. It will even allow you to change the Windows 7 Starter Desktop Wallpaper to an image you create on your computer. With Change Starter Wallpaper you can also change the Windows 7 Starter Desktop Wallpaper to a folder full of images you created. This will also allow you to change the Windows 7 Starter Screen saver. In addition to that Change Starter Wallpaper also allows you to change the Windows 7 Starter Desktop Wallpaper with ease. One of the most frustrating aspects of Windows 7 Starter is that you can not customize the desktop wallpaper in any way. Change Starter Wallpaper is a reliable application designed for Windows 7 Starter users to enable them to change the default wallpaper. Key Features: 1) Change Starter Wallpaper allows you to change the Windows 7 Starter Desktop Wallpaper, Background Picture or Screen saver. 2) Change Starter Wallpaper also allows you to change the Windows 7 Starter Desktop Wallpaper to any images you like, in any size. 3) It will also allow you to change the Windows 7 Starter Desktop Wallpaper to an image you create on your computer. 4) This will also allow you to change the Windows 7 Starter Screen saver. 5) In addition to that Change Starter Wallpaper also allows you to change the Windows 7 Starter Desktop Wallpaper with ease. 6) One of the most frustrating aspects of Windows 7 Starter is that you can not customize the desktop wallpaper in any way. Change Starter Wallpaper will allow you to change the Windows 7 Starter Desktop Wallpaper, Background Picture or Screen saver. 7) With Change Starter Wallpaper you can also change the Windows 7 Starter Desktop Wallpaper to an image you create on your computer. 8) This will also allow you to change the Windows 7 Starter Screen saver. 9) Change Starter Wallpaper allows you to change the Windows 7 Starter Desktop Wallpaper to any images you like, in any size. 10) This will also allow you 77a5ca646e

### **Change Starter Wallpaper [Mac/Win] (Final 2022)**

� Is it possible to change the default desktop wallpaper in Windows 7 Starter? � Is there any Windows 7 Starter user who would like to have some control over his or her desktop wallpaper?  $\bullet$  What would be the best solution to achieve that?  $\bullet$  Change Starter Wallpaper is designed to fill this need and can help Windows 7 Starter users change their desktop wallpaper at will, without having to change their system settings.  $\bullet$  With Change Starter Wallpaper, users can create, save and share their own custom wallpapers.  $\bullet$  If you want to change your desktop background picture, just install the program and you will be ready to go!  $\bullet$  Change Starter Wallpaper works with all desktop picture files, such as JPG, GIF, BMP, etc.  $\bullet$  The program also supports animated desktop wallpaper.  $\bullet$  To use Change Starter Wallpaper, please follow the steps below.  $\bullet \bullet 1$ . Download and Install Change Starter Wallpaper.  $\bullet \bullet 2$ . Close all running programs and turn off your computer.  $\blacklozenge \blacklozenge$  3. Make sure you are logged on to your computer with an administrator account.  $\blacklozenge \blacklozenge$  4. Click Start and enter: C:\Documents and Settings\User Name\Desktop\  $\blacklozenge \blacklozenge$  5. Find the Default.jpg wallpaper and double-click it to change it to your custom wallpaper.  $\blacklozenge \blacklozenge$  6. Save your changes to the desktop picture and then exit the program.  $\blacklozenge \blacklozenge$  7. Turn on your computer and login to Windows.  $\blacklozenge$ � � � � � � � � � � � � � � � � � � � � � � � � � � � � � � � � � � � � � � � � � � � � � � � � � � � � � � � � � � � � � � � � � � � � � � � � � � � � � � � � � � � � � � � � � � � � � � � � � � � �

#### **What's New in the?**

Change Starter Wallpaper is a powerful, reliable and easy to use application designed to be used by Windows 7 Starter users to enable them to change the default wallpaper on their system. It uses the 'Wallpaper' folder that is created by Windows 7 Starter by default. Wallpapers are stored in the folder and a number of them are used as the default desktop wallpaper when you start your system. In order to use this application, you first need to download the zip file from the link below. The file can then be unzipped in any folder. It's that simple. After unzipping the file, double click on the Change Starter Wallpaper icon to launch the application. Once you start the application, you will be asked to specify a folder where you want to store the Desktop Wallpaper. It's important to specify this folder. When you click 'Ok' button you will be redirected to a screen which will have the name of the current Desktop Wallpaper and a small preview of the wallpaper. If you want to change the current Desktop Wallpaper, you can do that by clicking on 'Change Wallpaper' button. Note: The Desktop Wallpaper folders are restricted to your user. When you start the application, it will open with your user account. So the only way to change the Desktop Wallpaper is to log in with your user account. The Change Starter Wallpaper offers a lot of Wallpaper options. The Wallpaper image can be selected from an existing image stored on the user's machine or can be downloaded from the Internet. You can then specify the size of the wallpaper by clicking on the appropriate button. The default sizes are 16:9 (half screen) and 4:3 (full screen). In addition, you can choose 'Rotate' to select the direction of rotation of the wallpaper image. You can also use the preferences window to select Wallpaper styles and Wallpaper positions. The preferences window will be opened whenever you click on the 'Change Wallpaper' button. By default, the preferences window is set to 'Classic' style but you can also use the Windows 7 style by clicking on the 'Windows 7' option. You can specify the top position and the left position for the wallpaper. In addition, you can change the 'Outline' size. There are three sizes provided. By default, the default size is 'Small'. You can change the size to 'Medium' and 'Large'. You can also choose the color of the Outline. This can be a simple 'Brush' color or a 'Solid' color. You can also specify the background color for the Outline. The colors are automatically determined by the color of the wallpaper image. You can also change the color of the Wallpaper image by using the color picker. There are a number of Wallpaper backgrounds to choose from including Windows and Apple. You can also choose

## **System Requirements:**

Quake 3 requires a Pentium 166 or higher, 512 MB of RAM, 6 MB of VRAM, 3x AGP slot or PCI, and Windows 95 or NT. (Quake 3 for Win32 is for any Pentium II or better, with a recommended 2 GB of RAM and 2 MB of VRAM.) This is for both the Macintosh and PC versions. You will need a fast hard drive and the latest version of Macintosh OS for the Mac version. Quake 3 Arena requires a Pentium 166 or higher, 128 MB of RAM,

<https://marketstory360.com/news/9608/dbwrench-crack-download/>

<https://cotram.org/checklists/checklist.php?clid=16278>

<https://swisshtechnologies.com/loupse-license-key-free-download-3264bit-updated-2022/>

<https://www.neherbaria.org/portal/checklists/checklist.php?clid=10541>

<https://webflow-converter.ru/?p=200083>

<https://bryophyteportal.org/frullania/checklists/checklist.php?clid=9585>

<https://ssmecanics.com/wp-content/uploads/2022/06/talikach.pdf>

[https://censorshipfree.net/upload/files/2022/06/HzS4pBZtMeYLeowOvFz1\\_06\\_0edec1d7397c14056043811f03f96b8e\\_file.pdf](https://censorshipfree.net/upload/files/2022/06/HzS4pBZtMeYLeowOvFz1_06_0edec1d7397c14056043811f03f96b8e_file.pdf)

[https://pra-namorar.paineldemonstrativo.com.br/upload/files/2022/06/SUC1BLRpQpfbRGZvgyn3\\_06\\_ba2ae92829f1ea1d4adbaf29519c7fcf\\_file.pdf](https://pra-namorar.paineldemonstrativo.com.br/upload/files/2022/06/SUC1BLRpQpfbRGZvgyn3_06_ba2ae92829f1ea1d4adbaf29519c7fcf_file.pdf) <https://radiant-ridge-68097.herokuapp.com/sylphe.pdf>